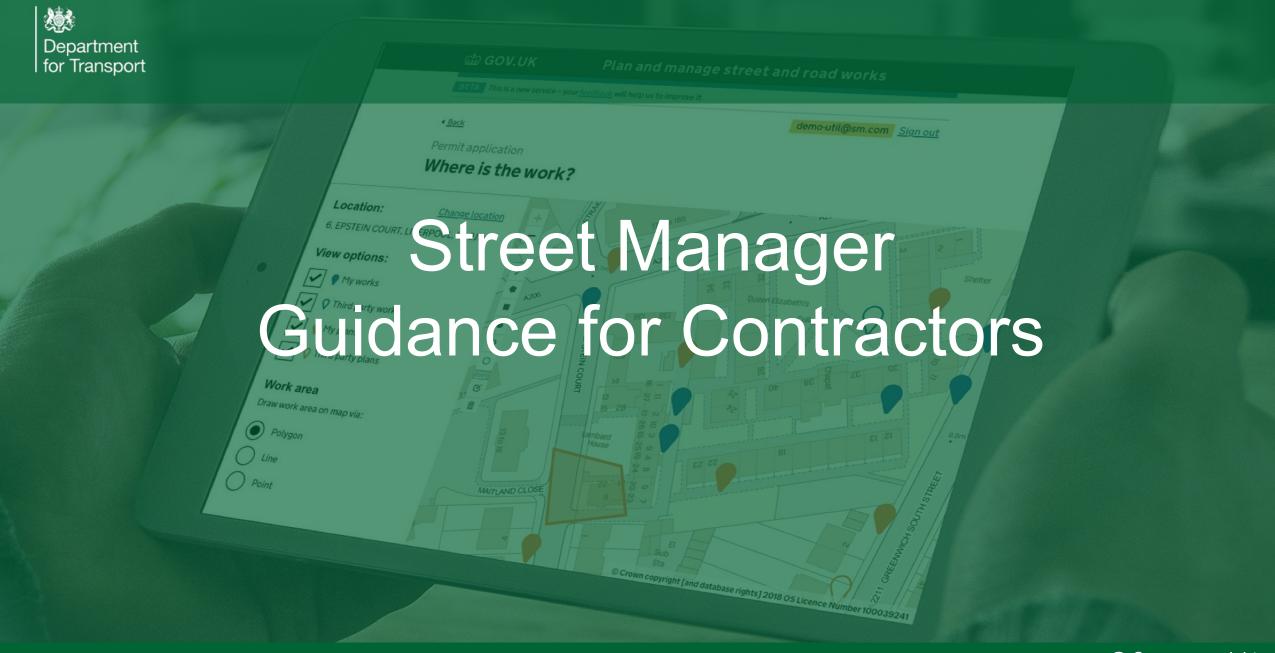

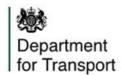

# How do Contractors access Street Manager

### **Key principles**

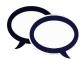

Each LHA / Utility should discuss and agree approach with Contractor

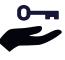

DfT validates Contractor and sets them up as a Contractor organisation in Street Manager using the Contractors' functionality

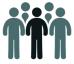

Contractor admin sets up individual users with user accounts

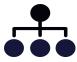

Promoter admin provides access to individual workstreams for each user

### **Process map**

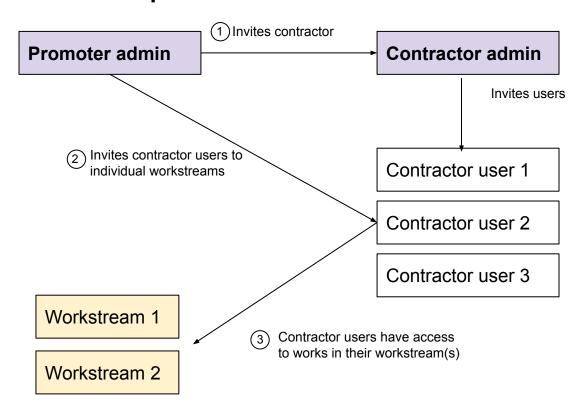

NOTE: This guidance covers Contractor services only. If you are also delivering Promoter services, you will need to obtain Promoter login as any other Promoter organisation.

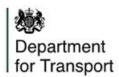

## The registration process

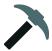

#### **For Contractors**

- Email <u>register@manage-roadworks.service.gov.uk</u> to request access, providing Primary contact details (full name, email, job title, contact number) and details of the Promoters/HAs you raise permits on behalf of.
- Street Manager replies with the contractor onboarding pack.
- 3) Return signed T&Cs and Admin details.
- Street Manager contacts the relevant Promoter(s)/HA(s) to verify that contractor works for them.
- Contractor admin invites users.

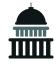

#### For Promoters/HAs

- Contact all Contractors who carry out works on your behalf and ensure that they have followed steps 1 - 5 for Contractors.
- 2) Select Contractor within Street Manager
- Set-up user permissions (edit or read-only) for each workstream.

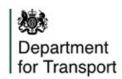

# Street Manager user permissions

|            | Permission Profile                                                                |                                                                                  |  |  |
|------------|-----------------------------------------------------------------------------------|----------------------------------------------------------------------------------|--|--|
|            | User A                                                                            | User B                                                                           |  |  |
| Workstream | Full Access                                                                       | View Only                                                                        |  |  |
| Workstream | Tuli Access                                                                       | View Offig                                                                       |  |  |
| 001        | No restrictions for workstream 001                                                | View only in lists for workstream 001                                            |  |  |
| 002        | No restrictions for wokstream 002                                                 | View only in lists for workstream 002                                            |  |  |
| 003        | 3 <sup>rd</sup> party access for 003 (view only from map)                         | View only in lists for workstream 003                                            |  |  |
| 004        | 3 <sup>rd</sup> party access for 004 (view only from map)                         | 3 <sup>rd</sup> party access for 004 (view only from map)                        |  |  |
| Overall    | Able to create permits, reinstatements etc. for all workstreams allocated to them | Applications for all allocated workstreams visible in lists but cannot be edited |  |  |

All non-admin users of Street Manager (including Contractors) will be assigned a Permissions Profile and set of workstreams.

The admin for the Promoter will be responsible for providing users with permissions access by workstream.

#### **User types**

- User A has full access to workstreams 001 and 002. They have access only to the map view of workstreams 003 and 004.
- User B has view only access to workstreams 001, 002 and 003. They have access only to the map view of workstream 004.

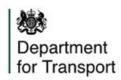

### **Sub-contractors**

Street Manager currently has no specific functionality developed for sub-contractors.

If you need to add sub-contractors we would advise the below:

| Approach                                                                         | Setup                                                                                                    | Advantage of the approach                                                                  | Consideration                                                                                                    |
|----------------------------------------------------------------------------------|----------------------------------------------------------------------------------------------------|--------------------------------------------------------------------------------------------|----------------------------------------------------------------------------------------------------|
| Adding them as individual users who are part of the Contractors PLC organisation | Contractors PLC admin invites sub-contractor Joe Bloggs as if they are a regular user in Contractor organisation | Clarity in reporting as work done by Sub-contractor is associated with their email address | Joe Bloggs' email address is locked to Contractors PLC organisation and cannot be associated with any other organisation in Street Manager |

#### NOTE:

• As the email address will be forever associated with 'Contractors PLC', if the sub-contractor currently works or is expected to deliver work for another organisation in the future, we would advise you to create a new email account to be used specifically for 'Contractors PLC' e.g. 'joebloggsforcontractorsplc@xxxx' instead of 'joebloggs@xxxx'

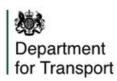

# Key takeaways

1

You have total control over how your contractors access your organisation's data. You can limit or extend access by setting permissions, exactly the same as for your own users.

7

Contractors can be added directly in to your organisational set-up, but they won't then be able to work for another organisation using the same email address. If possible, set them up with an internal email account.

3

By default, contractor users have no access. The Promoter admin must add them to the relevant workstreams.